# **Flexible Visual Authoring Using Operation History**

Sara SuMassachusetts Institute of Technology April 8, 2009

Committee in Charge: Prof. Frédo Durand (MIT, Supervisor) Prof. Maneesh Agrawala (UC Berkeley) Prof. Robert C. Miller (MIT) Dr. Sylvain Paris (Adobe)

# **Digital authoring**

Precise and complex editing

Collaboration, dissemination of content

Experimentation Undo lowers the cost of mistakes

### **Revisiting history**

Storing and retrieving state

### **Hierarchical authoring**

Grouping, structure, selections

# **Operations and selections today**

### Uses of **history**

System activity logs, instrumentation (not our focus)

Operation history, undo

Version control

**Tutorials** 

### Uses of **selections** and **grouping**

Efficient editing of sets of items (multiple selections) Hierarchical modeling, CAD

# **Motivation**

Address limitations of standard techniques

Undo - sequential

Selections - not persistent

Grouping – rigid structure expensive to modify

### **Thesis**:

Reusing operations, selections, and groups from a document's history can improve interaction for the end user.

### **Enhancing authoring and review**

Visualizing history for non-linear interaction **Storyboards**: Interactive Visual Histories

Reusing complex selections for efficiency History-Based **Selection Expansion**

Enabling bookmarking for flexible grouping **Soft Groups**: Multiple Selection Authoring and Reuse

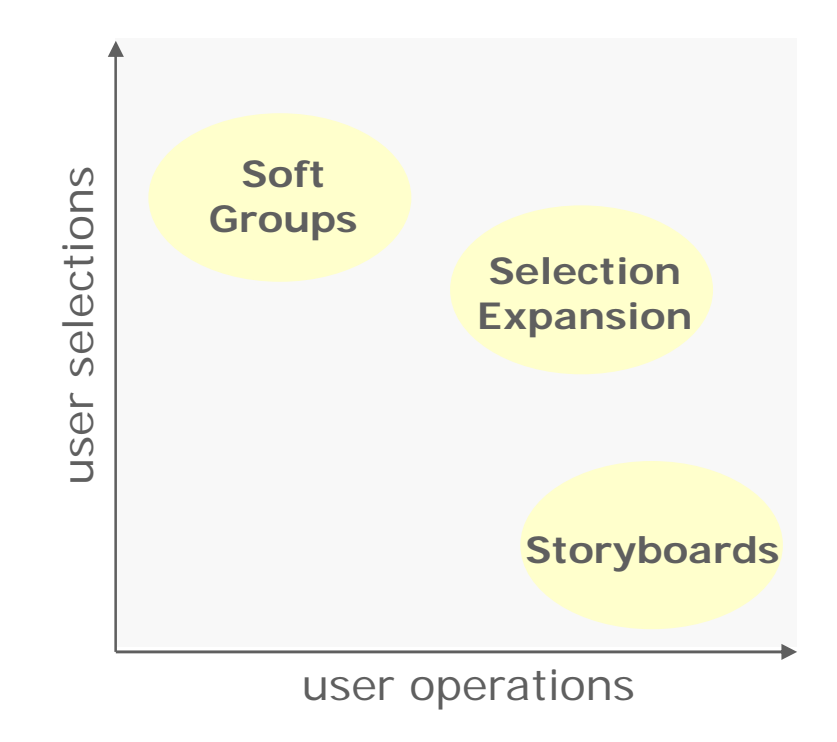

# **Thesis context**

### Demonstrate techniques in context of **visual authoring** Features in Inkscape vector graphics editor

Human component

Evaluations with beginner- and intermediate-level users Iterative design

# **Talk outline**

### **Interactive Storyboards**

Visualizing history for non-linear interaction

### **Selection Expansion**

Reusing complex selections for efficiency

### **Soft Groups**

Flexible authoring of multiple selections

### **Interactive Storyboards Visualizing history for non-linear interaction**

**Selection Expansion**

**S ft G oft Groups**

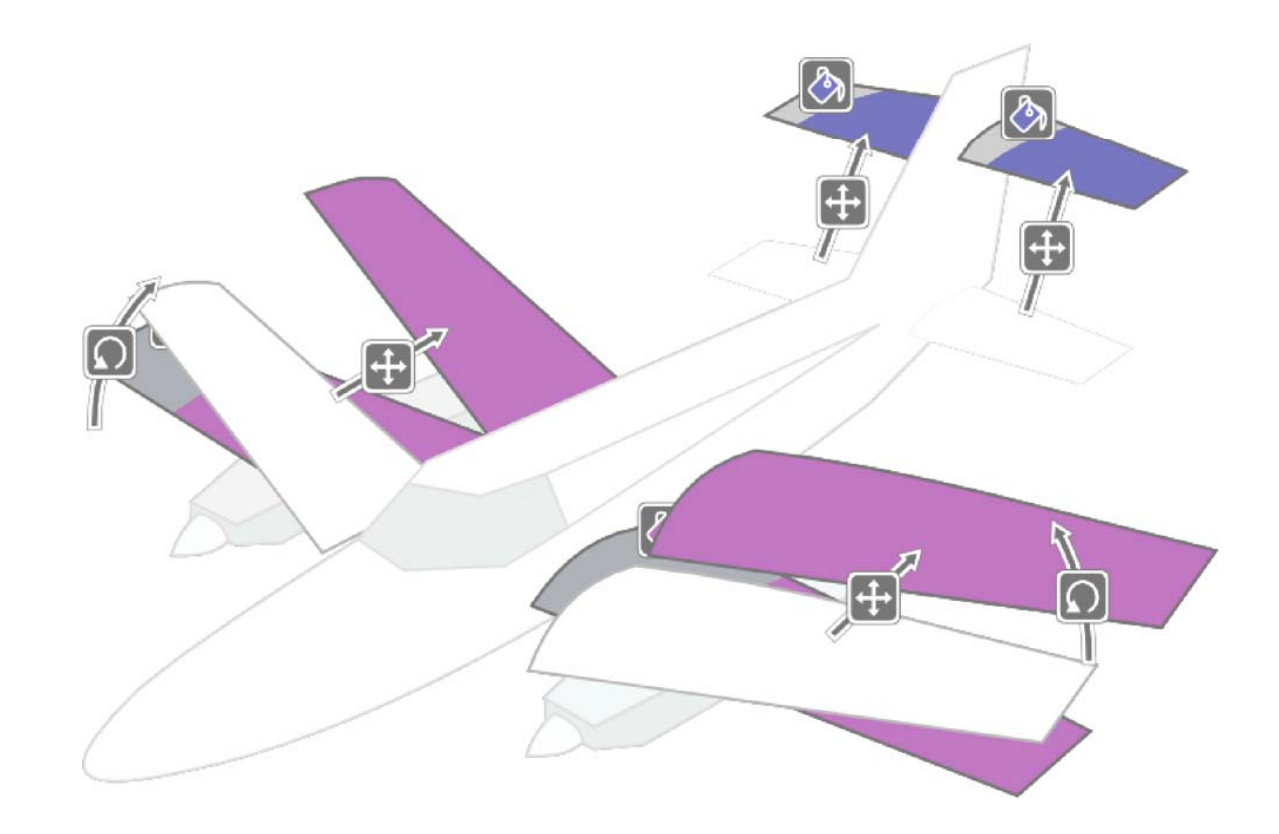

# **Motivation: Visual histories**

### Enable flexible **browsing** of history

Design a more intuitive interface to document's editing history Show history in spatial context

### Enable flexible **manipulation** of history

Interface to selective undo

### **Related work: Undo**

#### Undo

Revisit history Undo arbitrarily far back **Sequential** 

#### Selective undo

Text

Spreadsheets

**Graphics** 

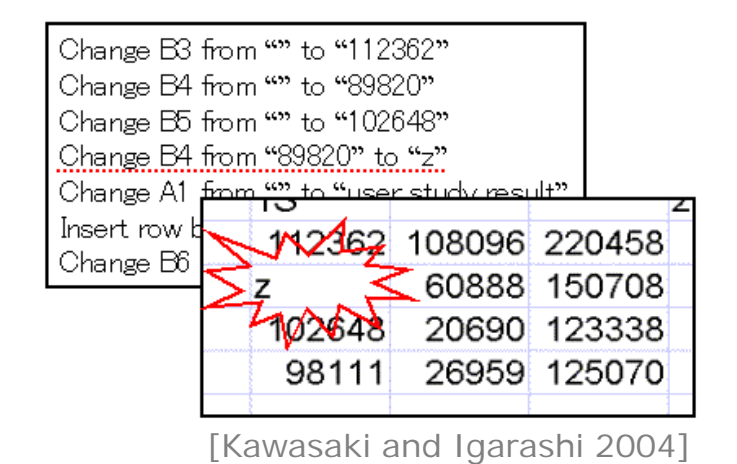

Amulet Selective Undo/Redo/Repeat **Select Command to Undo or Repeat:** 21. Repeat Change color <Am Polygon 1059> = 20. Select Am Rectangle 925 = LIST(3) [Am Are 19. Select Am Arc 933 = LIST(2) [Am Arc 942 ; 18. Undo Change color <Am Polygon 1059> = LI8 17. Change color <Am Arc  $942$  > = Am Blue 16. Select Am Arc 942 = LIST(1) [Am Arc 942] 15. Change color <Am Polygon  $1059$  = Am Red 14. Scroll Vertical =  $0$ 13. Select Am Polygon 1059 = LIST(1) [Am Polygon] 12. Create Am Polygon 1059  $11*(F9)$ . Scroll Vertical = 440 Record Selections 10. Change color <Am Rectangle 925> = Am Oran Record Scrolling Undo Last | Redo Undone Commund | Undo This | Repeat This Repeat This on Current Selection Flash Object Expland Mark Command... Done

Amulet [Myers *et al.* 1997]

### **Related work: Graphical histories**

# Snapshots

Editable graphical histories

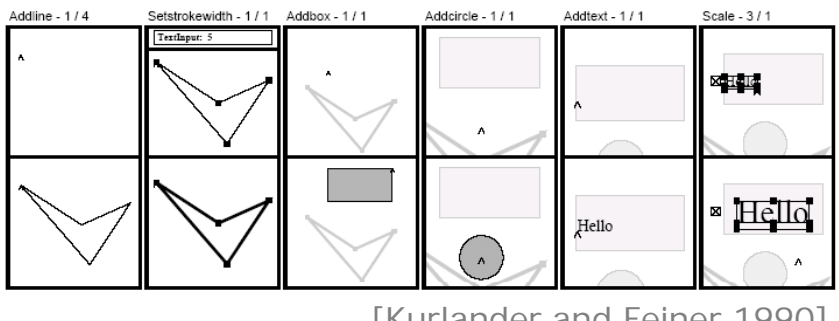

[Kurlander and Feiner 1990] [Meng *et al.* 1998]

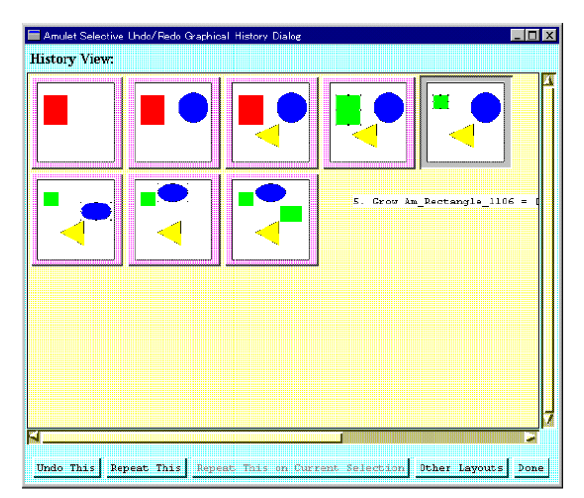

Film and schematic storyboards Assembly diagrams

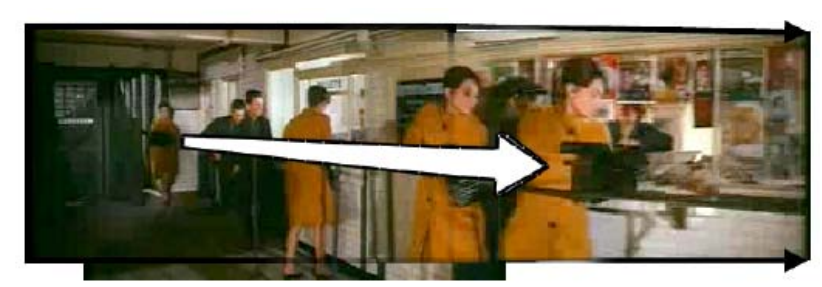

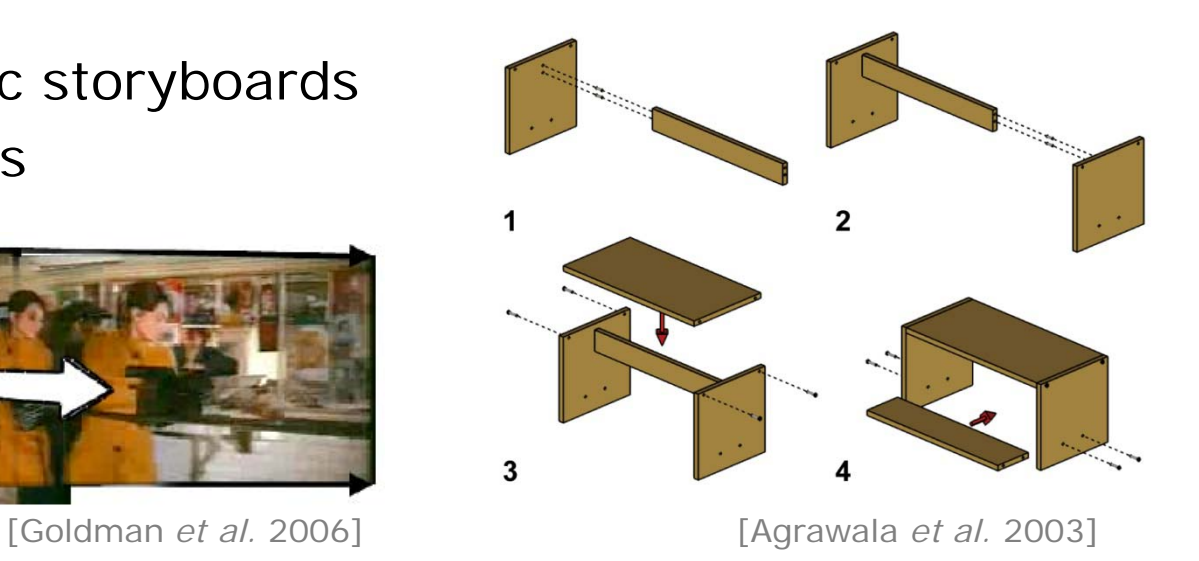

# **Our storyboard visualization**

Graphically represents user editing actions Assembly instructions for a document

Shows actions in context: **action depictions** Must be descriptive, intuitive, and easy to select

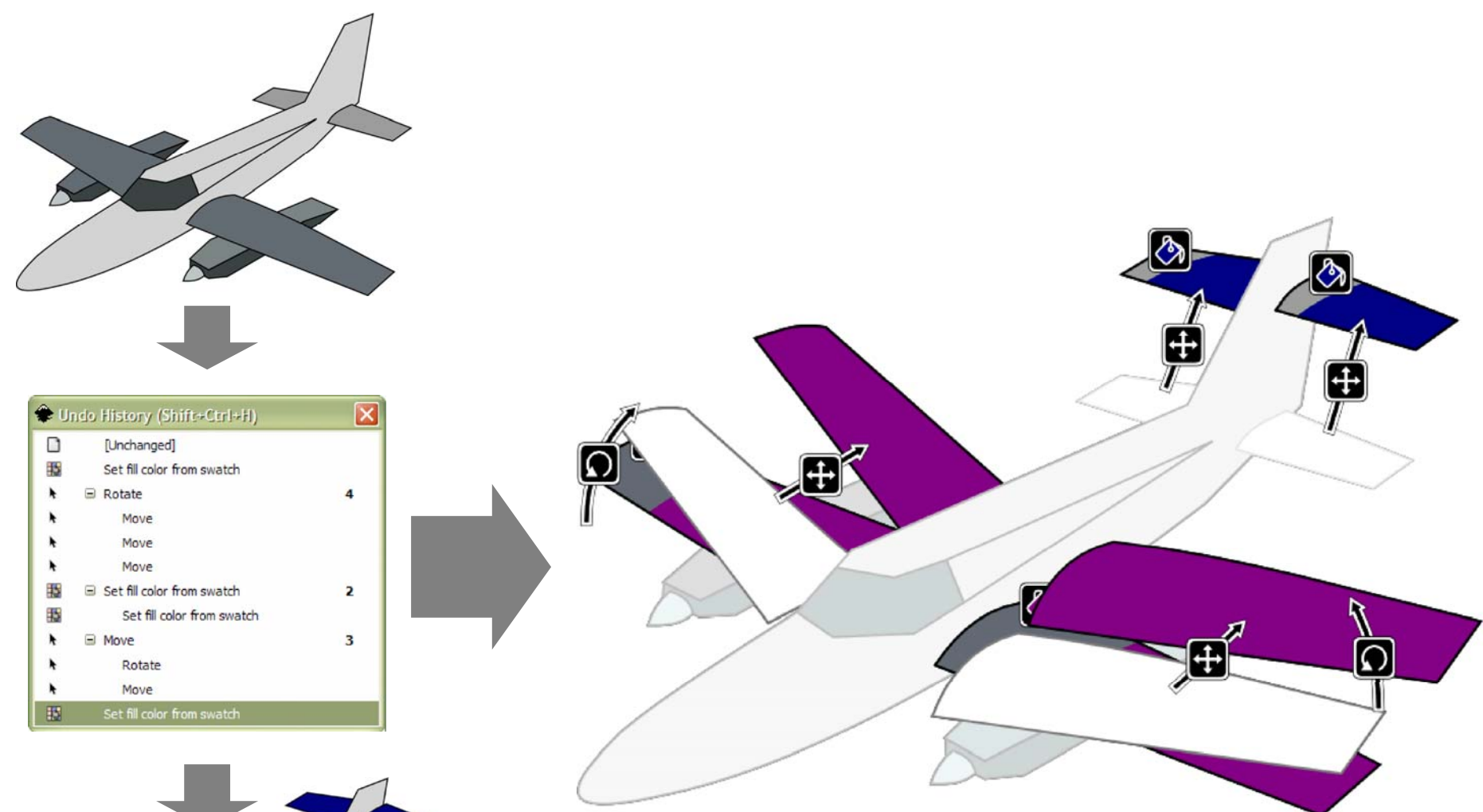

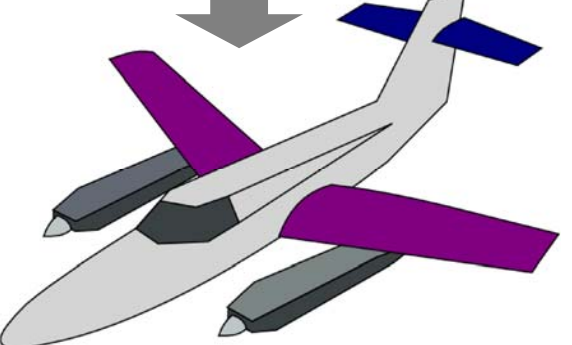

# **Our storyboard visualization**

Graphically represent user editing actions

Show actions in context: **action depictions**

### **Design considerations**

Discrete eventsBefore and after In-place visualization Summarization Figure-ground separation

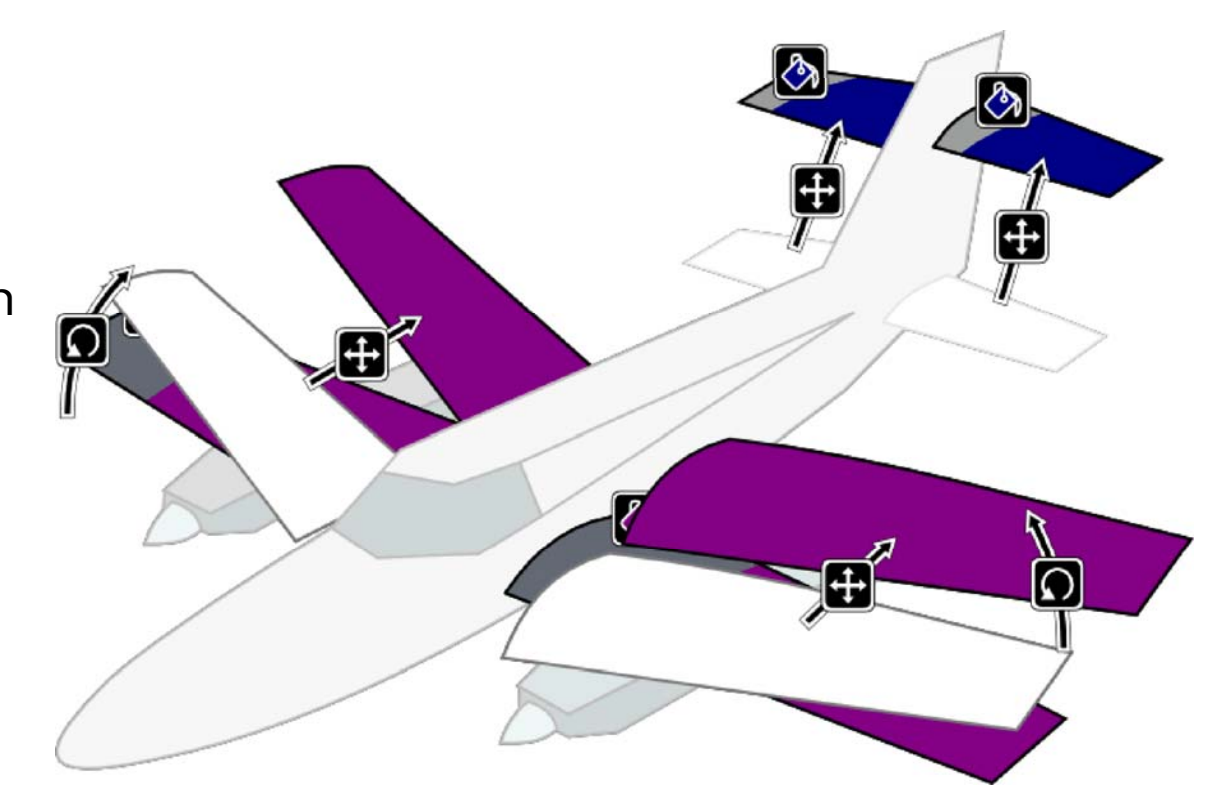

# **Applications**

### **Selective undo**

User selects an action to undoConsider all later actions on the same object Cancel only those that are dependent Spatial transforms: {translate, rotate} Appearance changes: {fill change, stroke change} Shape modifications: {scale, control point edit}

### **Collaborative editing**

"Track changes"

Asynchronous editing by multiple users

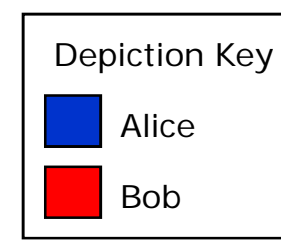

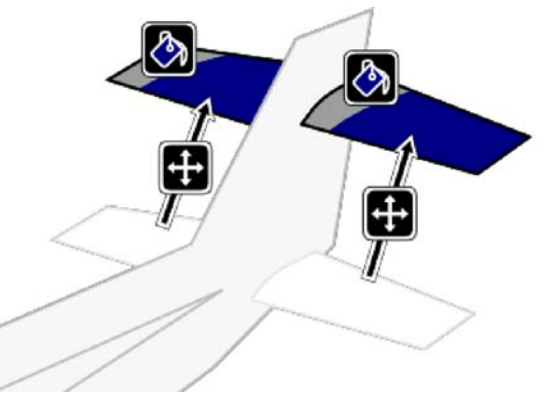

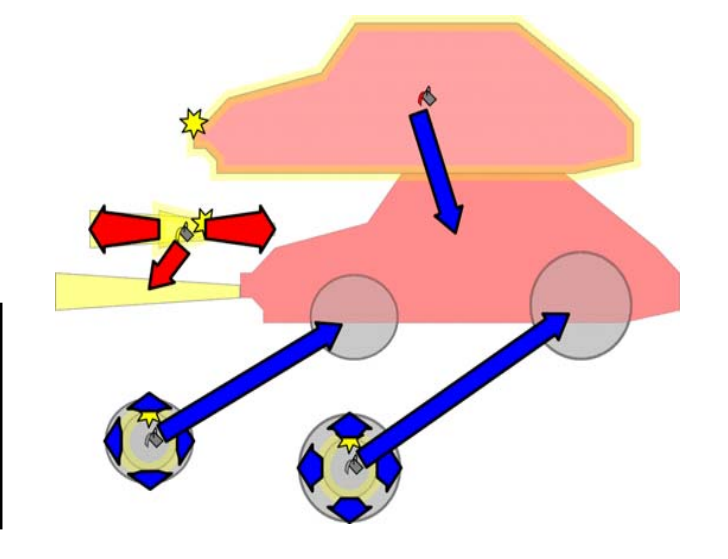

# **Evaluation**

### **Goals**

Record users' impressions after using storyboards for one hour Evaluate selective undo interface

### **Design**

12 beginner-level users of 2D drawing programs Background interview, interactive tutorial Recreate a "typical" drawing

### **User feedback**

#### **Strengths**

Free experimentation Spatial memory cues Persistent history

### **Limitations**

Clutter, scalability

# **Addressing clutter**

Per-object history "Magic lens" limits storyboard view

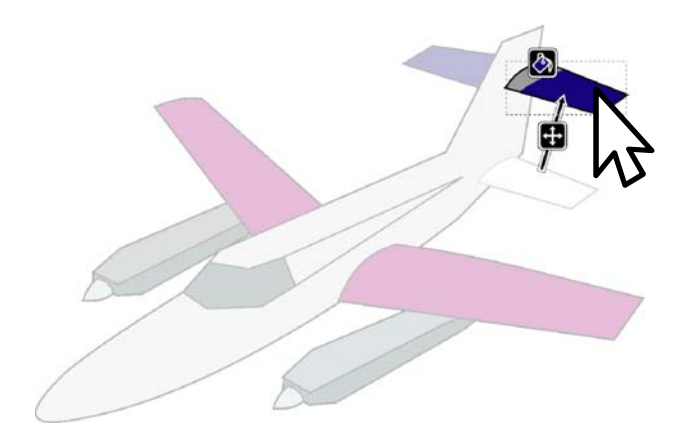

Multi-frame storyboard Multiple frames in a storyboard<br>Multiple actions per frame

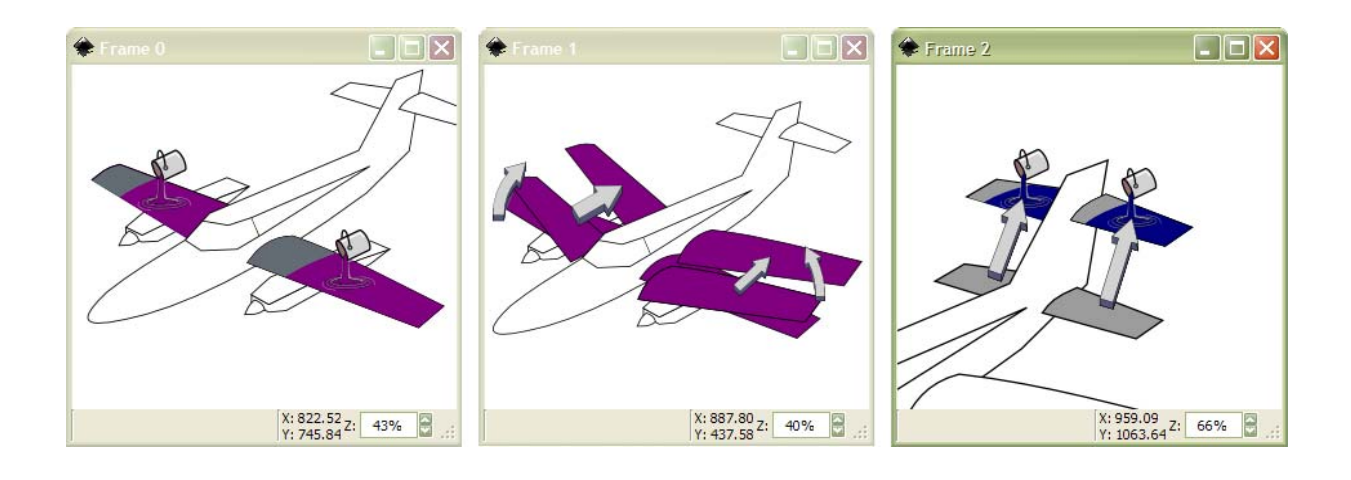

# **Summary: Interactive Storyboards**

Interactive storyboards for visualizing history Browsing history in spatial context

Composite, per-object, and multi-frame storyboards Selective undo application Collaborative editing

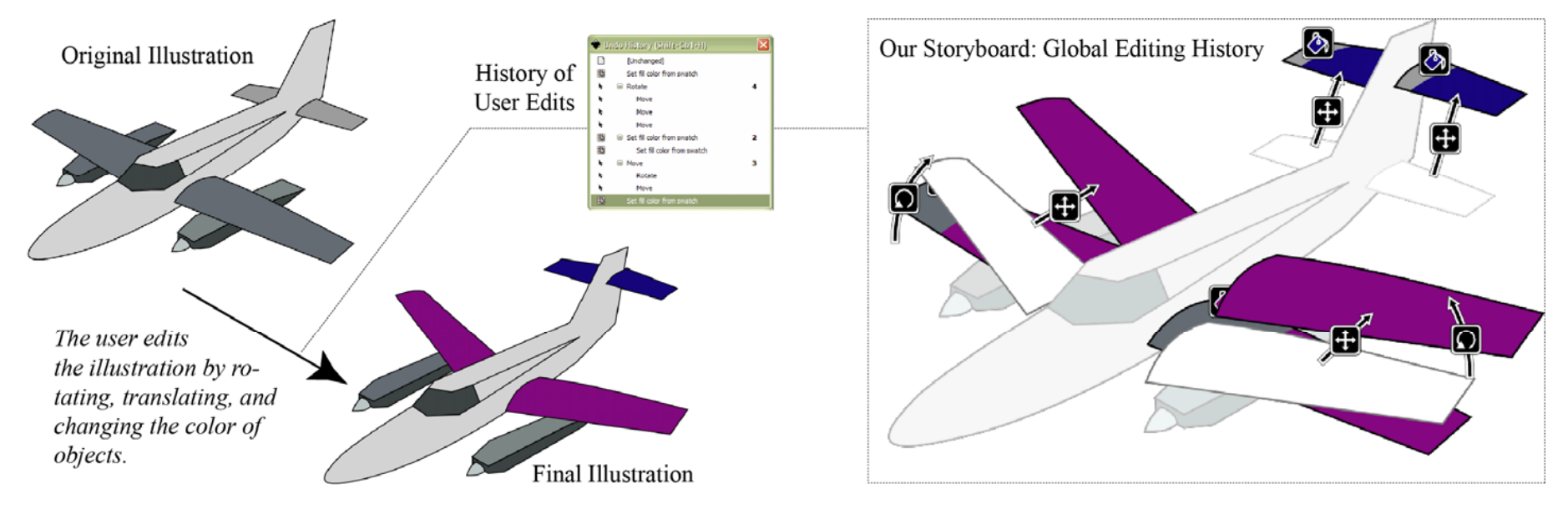

**Interactive Storyboards**

### **Selection Expansion Reusing complex selections for efficiency**

**S ft G oft Groups**

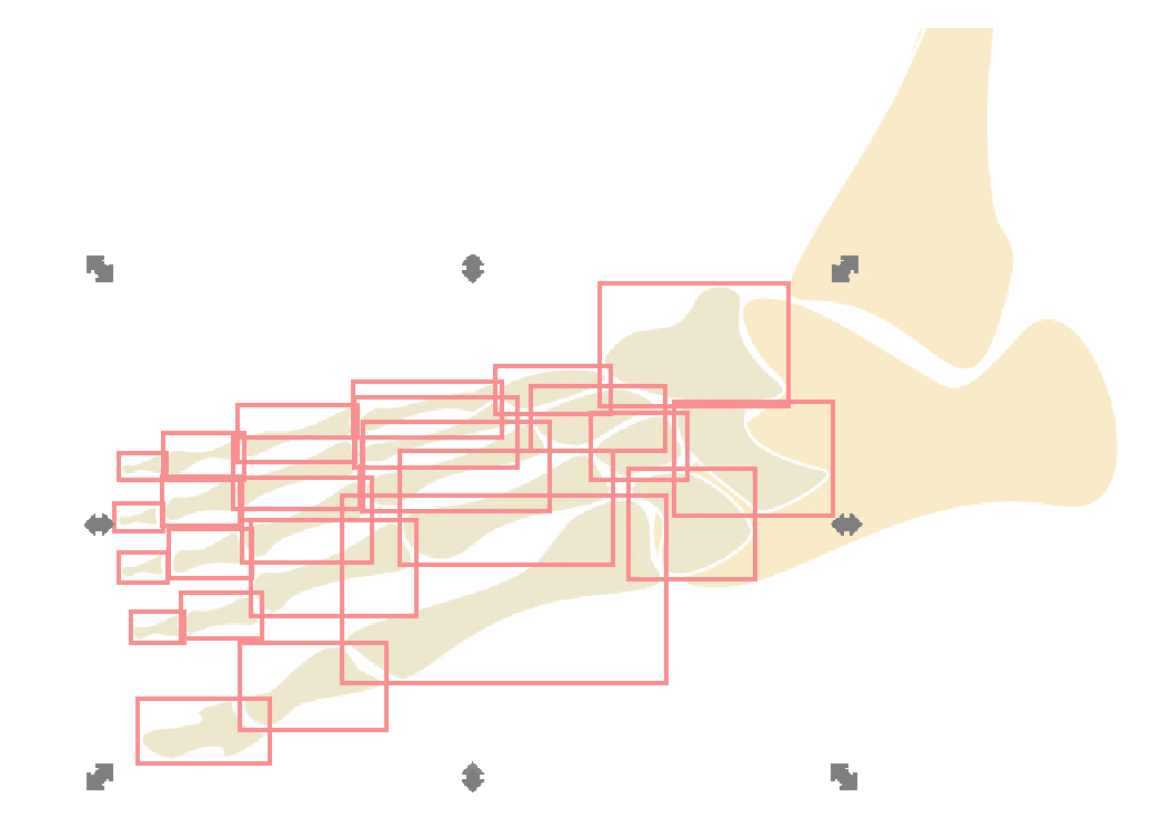

# **Motivation: Selection reuse**

Multiple selections are fundamental in editing Edit the same set of objects together Reselecting the set can be repetitive, laborious Esp. with overlapping, occluding objects

**Groups** 

Intuitive, easy to build hierarchy An item cannot belong to more than one group at a time Ungrouping/regrouping expensive

### **Related work: Selecting content**

Transparency filters

Multiblending [Baudisch and Gutwin 2004] Context-aware free-space transparency [Ishak and Feiner 2004]

Physical interaction metaphors

"Paper peeling" windows [Beaudoin-Lafon 2001] Exposé [Apple 2003]

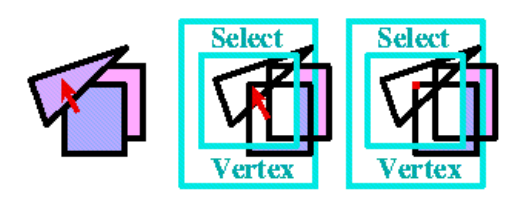

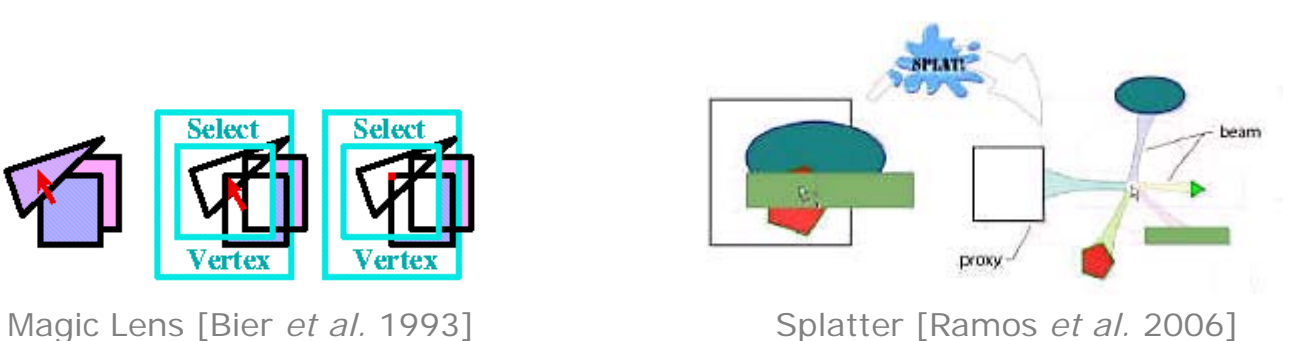

### **Related work: Complex selections**

Generalizing selections

Selection guessing [Miller and Myers 2002] Selection classifier [Ritter and Basu 2009] Interactive query relaxation [Heer *et al.* 2008]

### **Related work: Adapting user interfaces**

Resize/rearrange menus to reduce target acquisition time Fisheye menus [Bederson 2000] Flexcel [Thomas and Krogsæter 1993]

Dynamically organizing menu items – frequency, recency

[Greenberg and Witten 1985] [Mitchell and Shneiderman 1989] Split menus [Sears and Shneiderman 1994]

# **Selection expansion**

### **Hypothesis**:

Items that have been edited together are likely to be edited together again.

From an initial selection, **expand** to a larger set

Base the expansion on **frequency** of use

## **Greedy expansion strategy**

User makes a selection (query)

Look in operation history for single best item to add Candidates = items that have been edited with the query set Pick the item appearing most frequently

Expand the selection by one

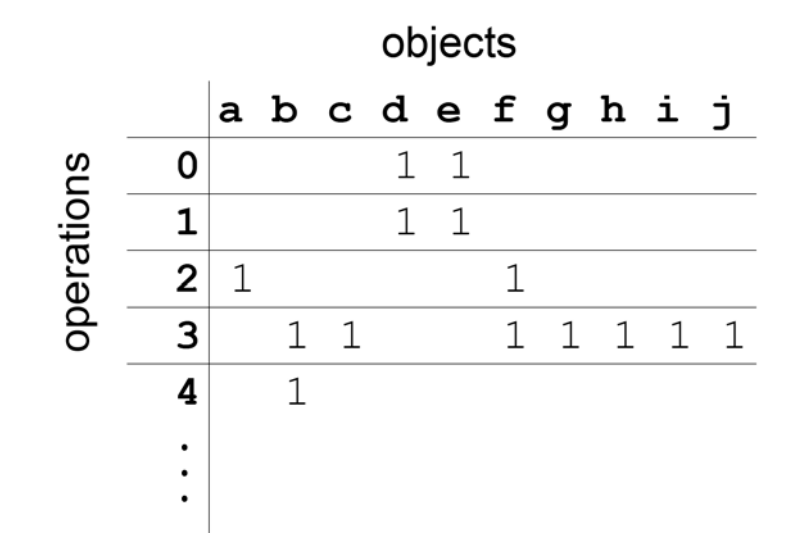

### **A simple example**

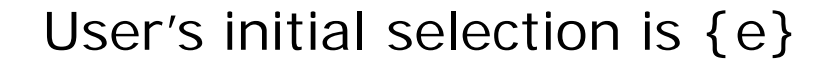

Excerpt: Operations affecting {e}:

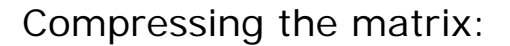

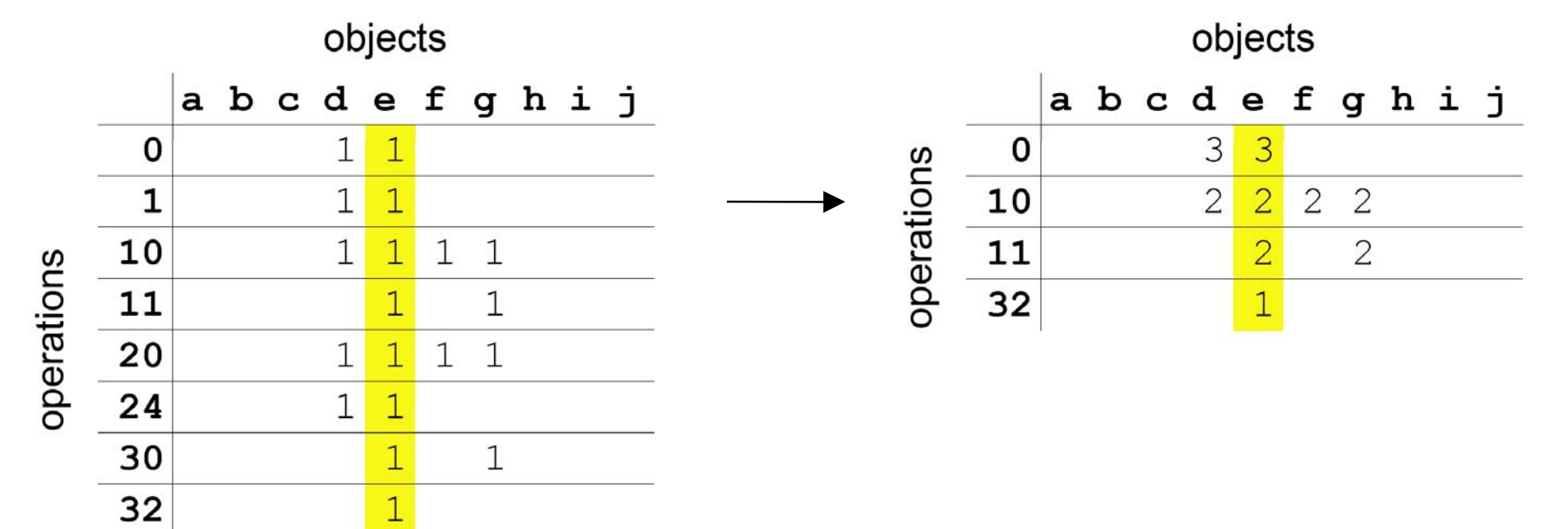

 $Query = \{e\}$ 

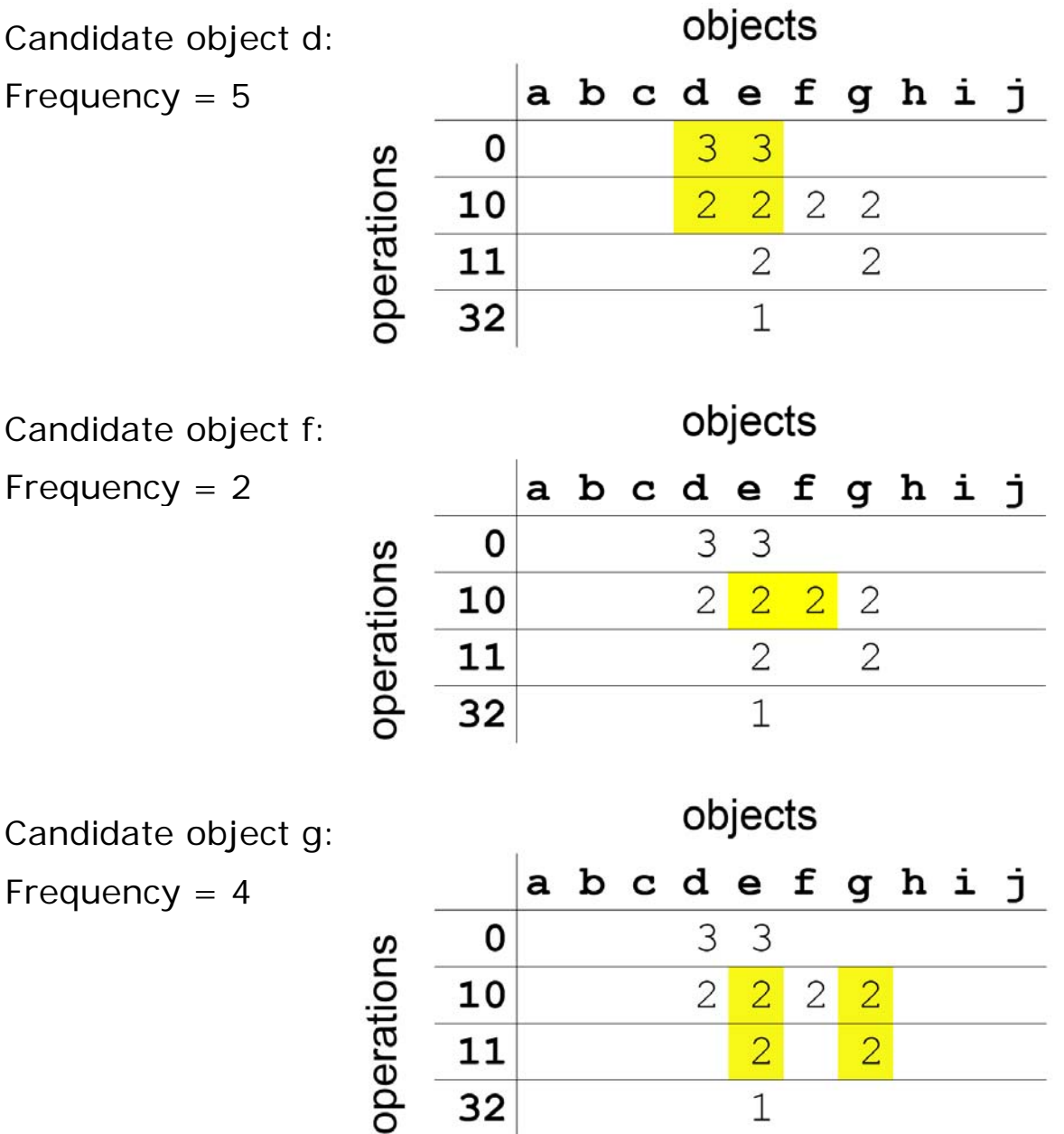

Candidate object g:

Frequency  $= 4$ 

 $Query = {e,d}$ 

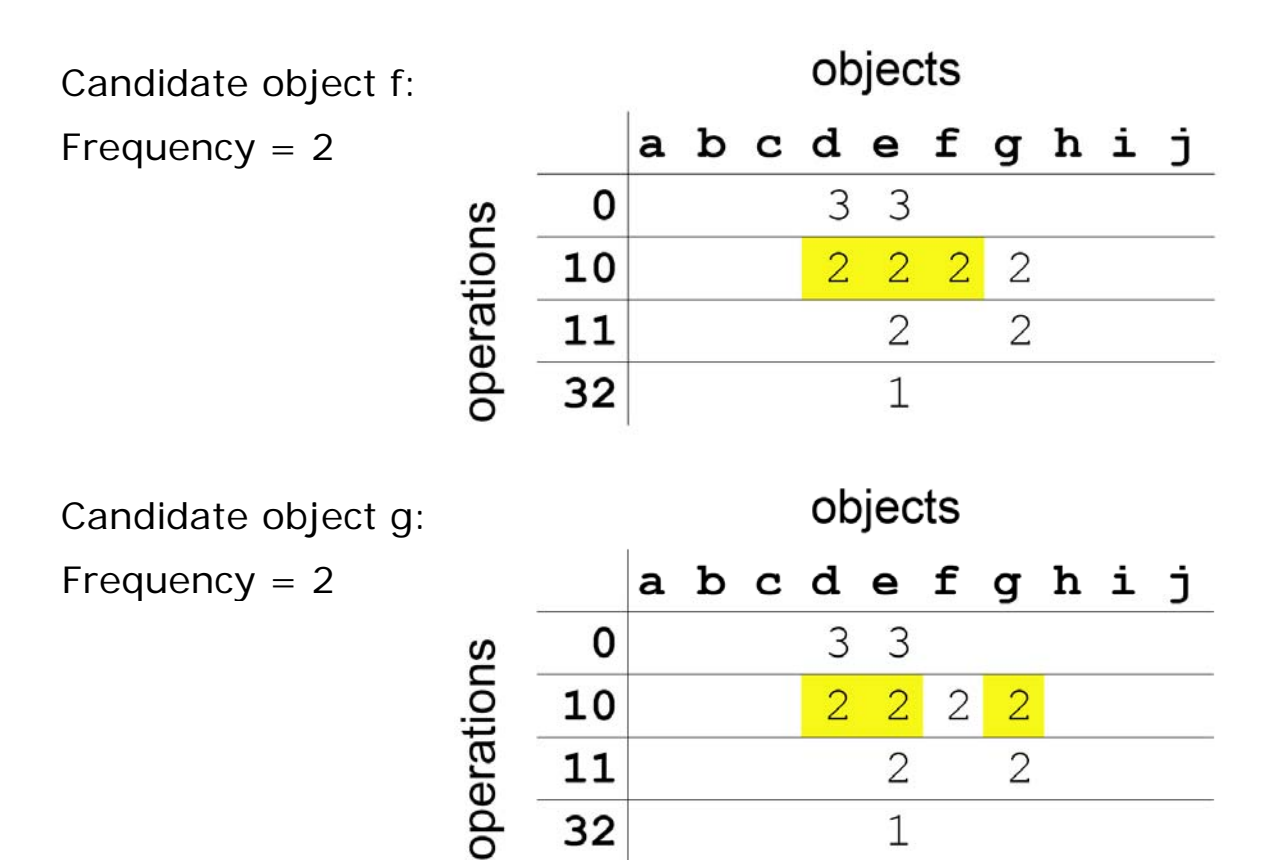

32

 $\mathbbm{1}$ 

$$
Query = \{e,d,f\}
$$

Candidate object g:

Frequency  $= 2$ 

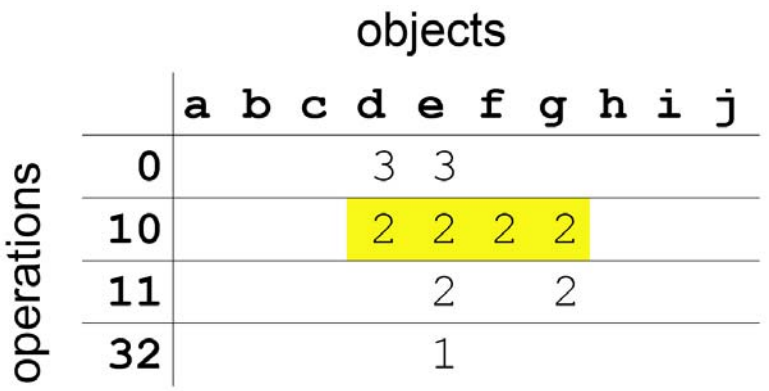

Three expansions:

$$
\{e\} \rightarrow \{e,d\} \rightarrow \{e,d,f\} \rightarrow \{e,d,f,g\}
$$

### **Larger expansion steps**

For efficiency, merge steps when we can Look for plateaus in maximum selection frequency

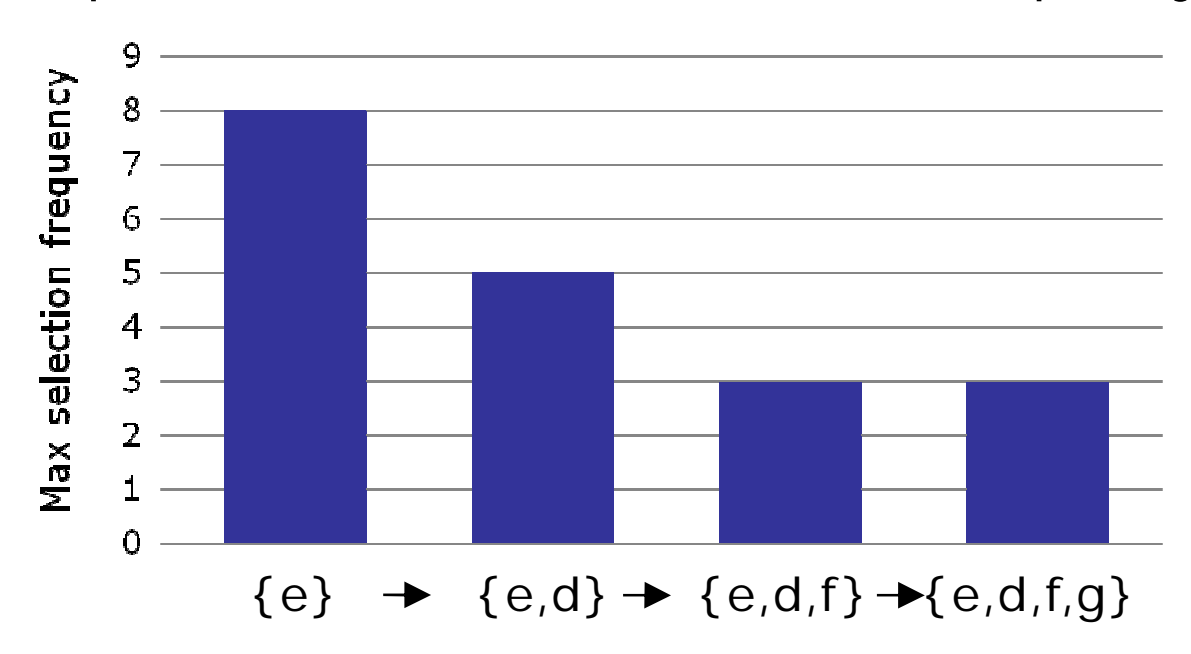

Two expansions:

$$
\{e\} \rightarrow \{e,d\} \longrightarrow \{e,d,f,g\}
$$

# **Implementation: QuickSelect**

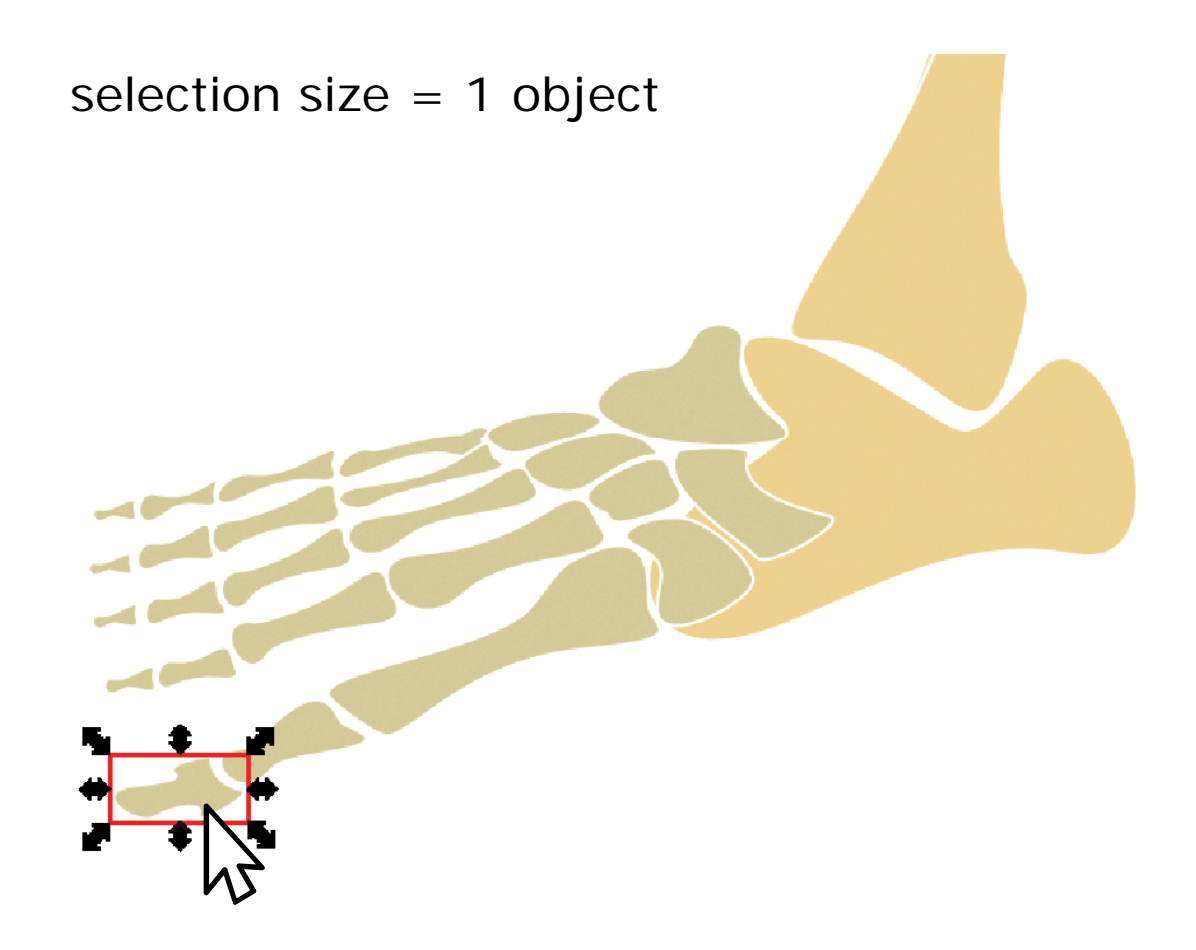

# **Evaluation of QuickSelect**

Eleven subjects

Recruited from general population

All familiar with at least one 2D drawing program (not Inkscape)

Apparatus

Controlled lab setting

Modified version of Inkscape

Two-part study

### **1. Selection reuse with existing histories**

Evaluate how QuickSelect affects selection speed and accuracy

### **2. Selection reuse in free drawing**

Record users' subjective preferences in unconstrained drawing

# **Study 1: Existing histories**

Two **conditions**: standard selection, QuickSelect 20 **tasks**: edit existing drawings

#### **Procedure**:

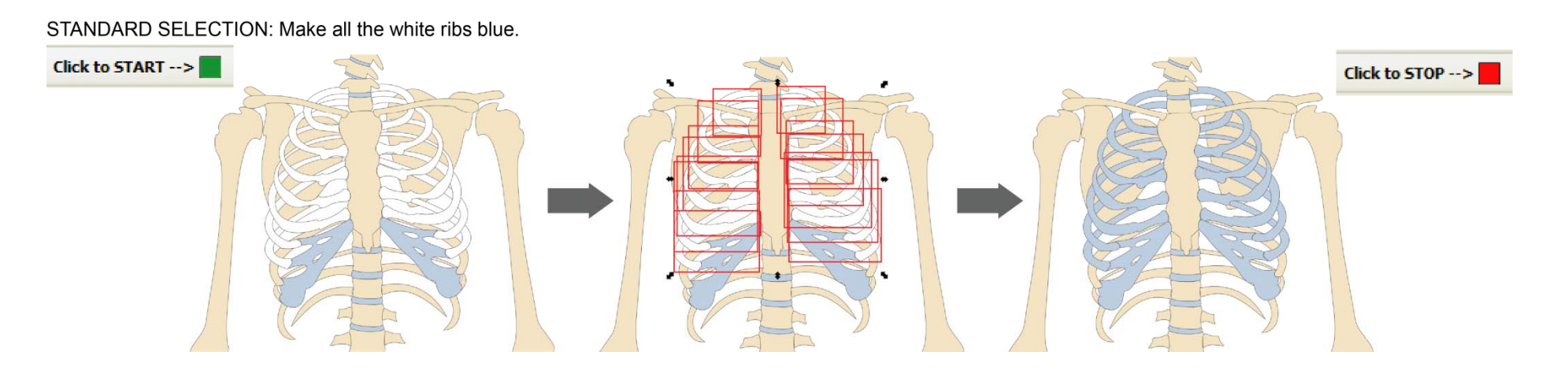

**Hypothesis**: QuickSelect will reduce time to complete the trials and reduce number of editing errors.

### **Results of Study 1**

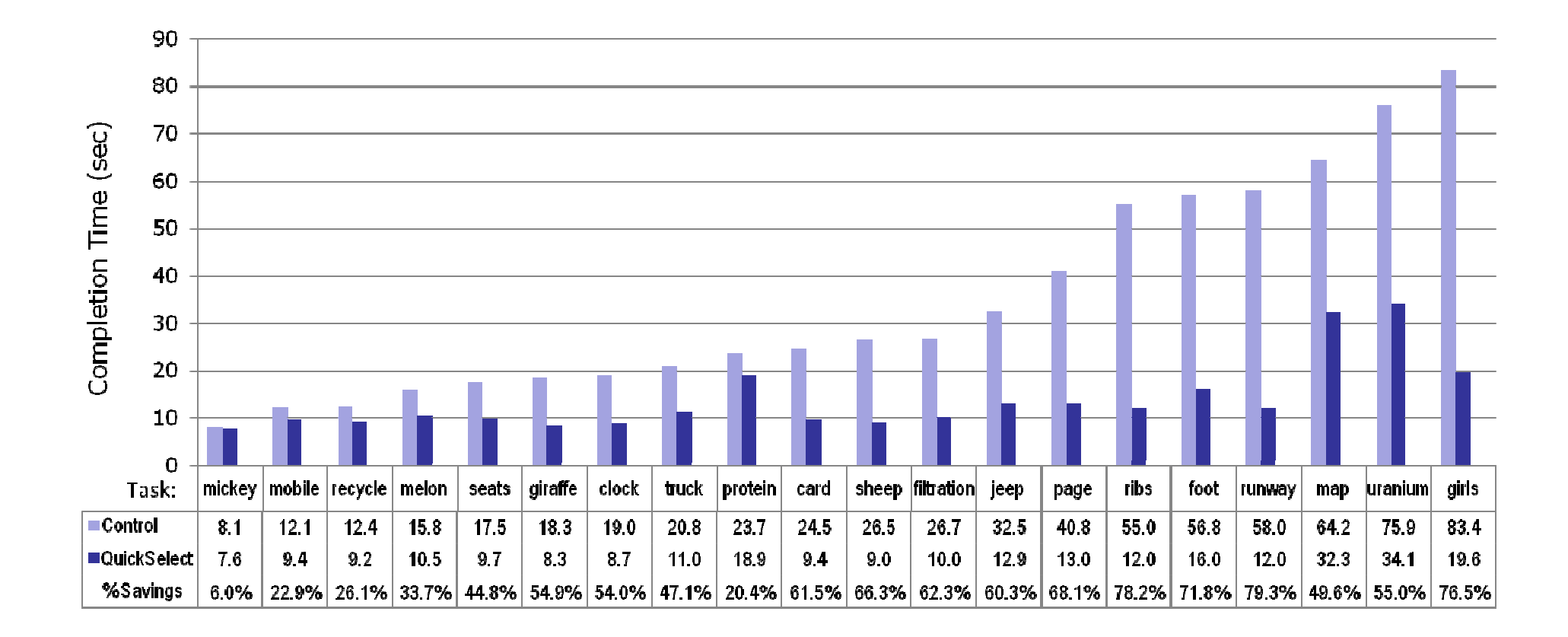

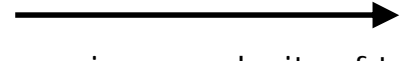

Increasing complexity of task

# **Study 2: Free drawing**

Try selections in a more realistic setting

#### **Procedure**

Recreate "typical" drawing described during interview Unstructured drawing with prompts to try different selections No measure of success

#### **Feedback**

Easy to learn and use Perceived improvement in speed Perceived improvement in accuracy Study 2 more convincing about applicability

### **Observations**

### **Strengths** of QuickSelect

Performance savings larger for more complex designs

Re-selecting occluded content

Re-selecting objects of differing size

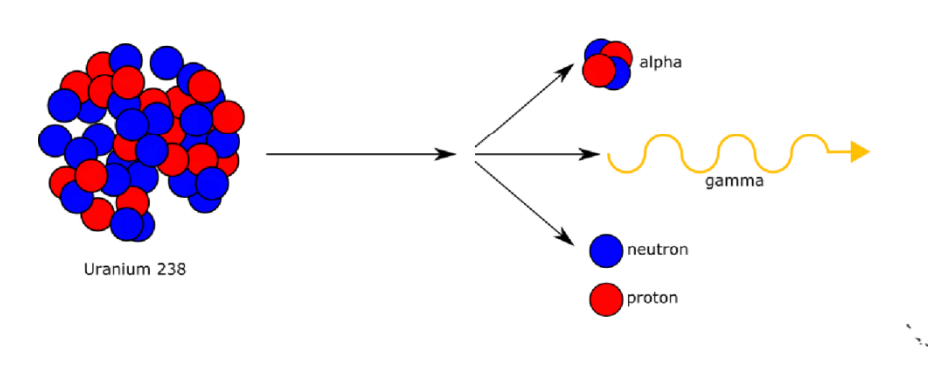

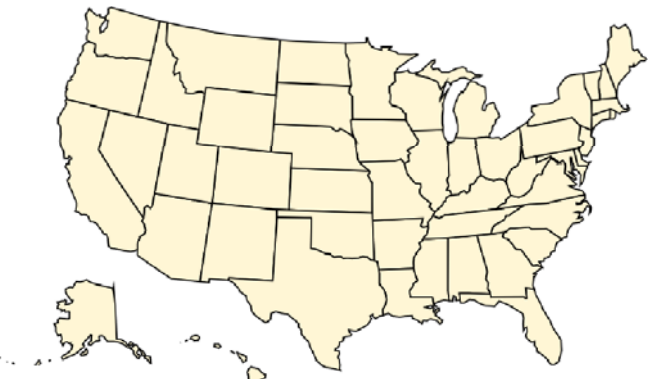

#### **Limitations**

- Predictability and error handling Combining selection tools
- Additional expansion heuristics

# **Summary: Selection Expansion**

Reuse of multiple selections Simple yet effective history-based strategy

Easy to learn and apply Selection reuse can increase efficiency Greater savings for more complex designs

Expansion behavior can be difficult to predict  $\longrightarrow$  soft groups

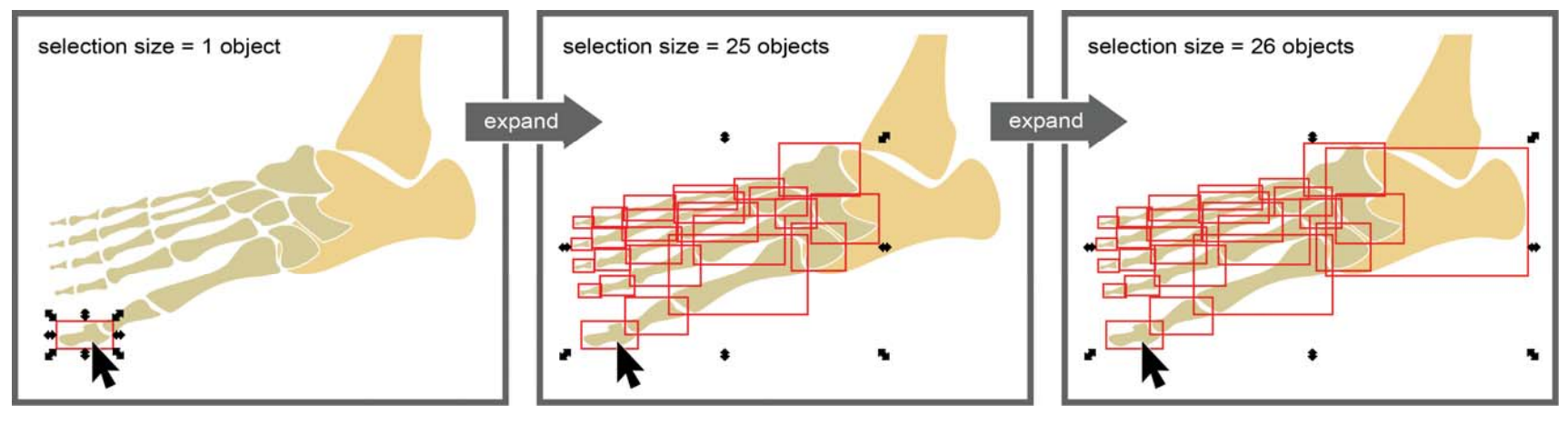

**Interactive Storyboards**

**Selection Expansion**

### **Soft Groups Flexible authoring of multiple selections**

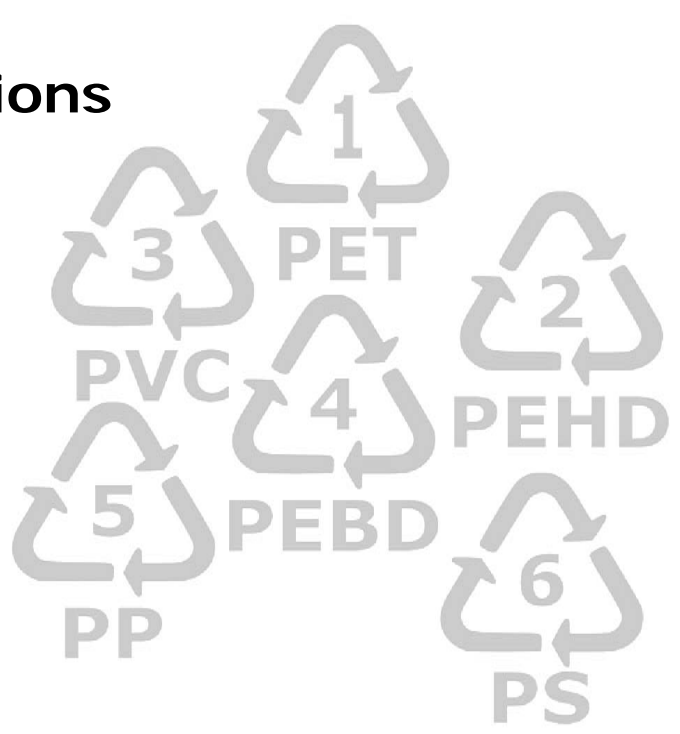

# **Motivation: Flexible grouping**

**Groups** 

Easy to use, membership in only one group at a time **Selections** 

Membership created as needed, ephemeral

Selection expansion

Reuse selections from history, lacks predictability

### **Related work**

Selecting, grouping, tagging Flexible grouping - ScanScribe [Saund et al. 2003] Relation building from history [Pedersen and McDonald 2008]

# **Soft groups**

Users **bookmark** multiple selections they wish to reuse Like groups, soft groups are **persistent** and **reusable**

An item can belong to more than one soft group

Like selections, soft groups appear **on demand** Retrieval interaction similar to selection expansion Expansion steps determined by user

Create Soft Group

# **Group creation** \\\^<u>@@@\$</u>\\\^@@@@\$\ P  $\mathcal{P}$ PP PS

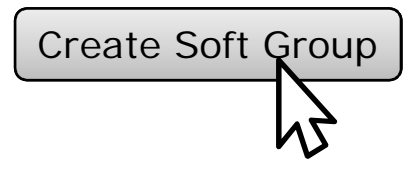

# **Group creation**

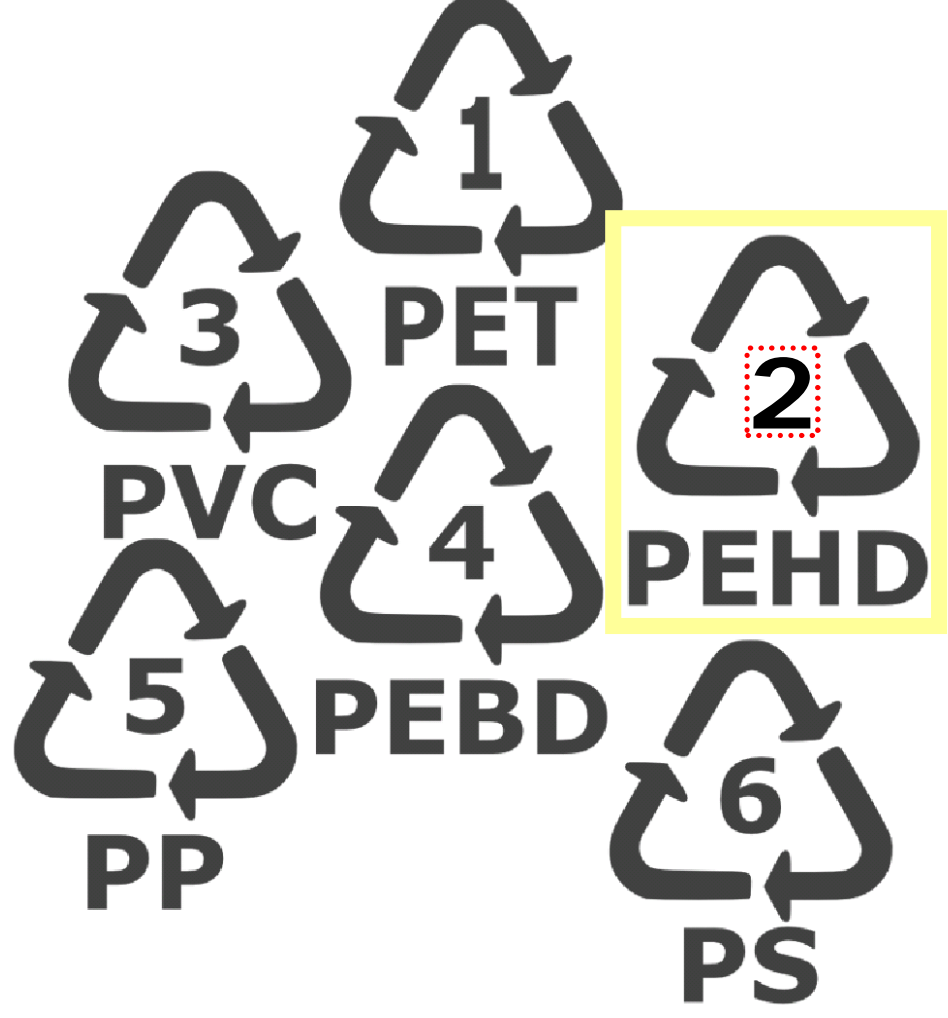

Retrieve Soft Group

 $\mathcal{L}_{\mathsf{N}}$ 

# **Group retrieval**

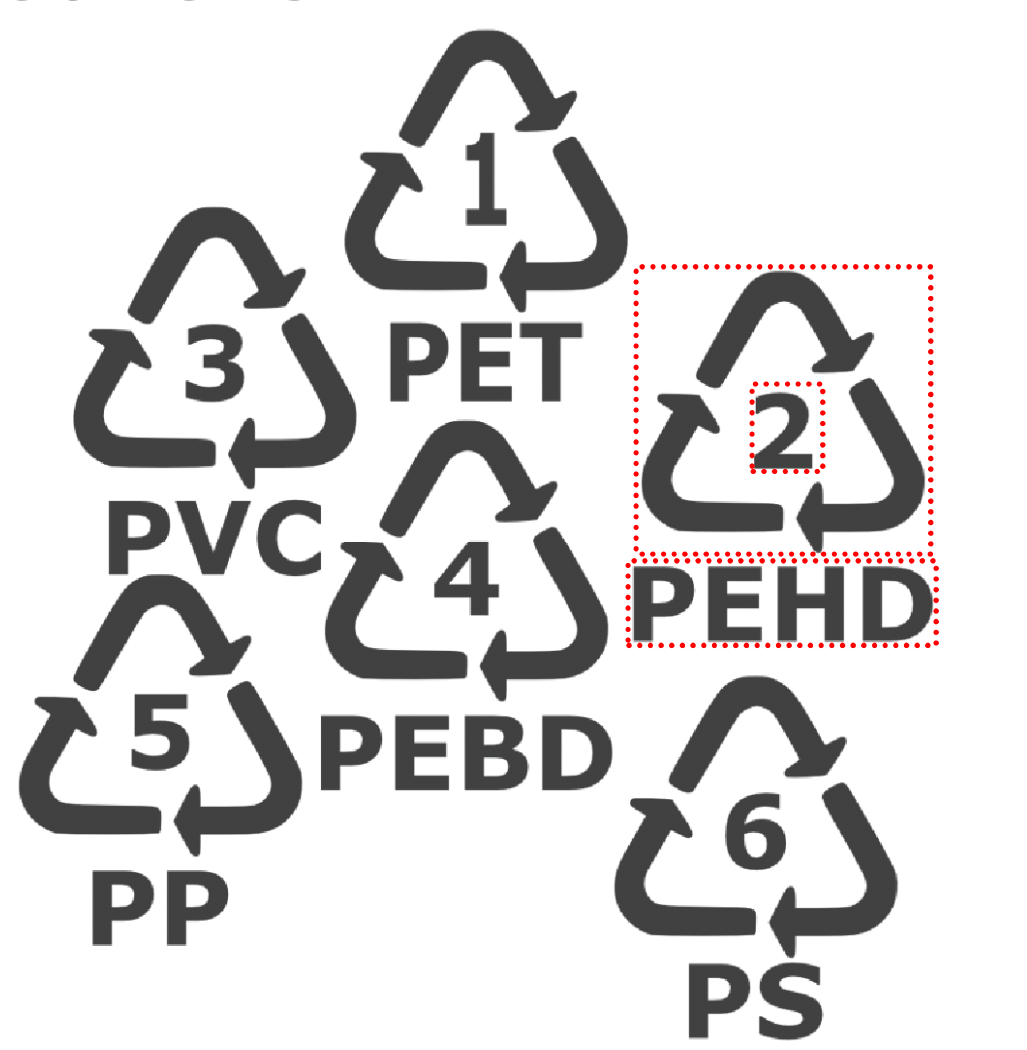

# **Exploratory evaluation**

### **Goals**

Get user feedback on ease of learning and use Compare soft groups to standard selection and grouping Compare soft groups to selection expansion

Nine beginner- to intermediate-level users of 2D software

#### **Procedure**:

Recreate "typical" drawing described during interview Unstructured drawing with no measure of success First, asked to try soft groups Second, introduced to selection expansion

# **Observations from user study**

### **Strengths** of soft groups

Straightforward use, easy to learn Spatial memory cues: "visual reminder" Improves efficiency of authoring Fixed cost to creating soft groups but faster retrieval

### **Limitations**

Error handling Visibility, responsiveness

#### **Comparison** to selection expansion

QuickSelect "seems faster" than soft groups Intermediate users concerned about cost of correcting QS SG offer more control

# **Summary: Soft Groups**

Bookmarking selections for reuse Complementary alternative to standard selection and grouping Persistent like standard groups Appear on demand like standard selections

Easy to learn and use Users preference divided by experience Beginners: efficiency of selection expansion Intermediate-level users: control of soft groups

# **Summary of thesis contributions**

Presented three uses of **history for the end user Interactive Storyboards Selection Expansion** (QuickSelect) **Soft Groups**

Demonstrated in the context of **vector graphics editing**

User evaluations suggest **increased efficiency and flexibility** in editing

# **Applications and open challenges**

### **Prototyping**

Selection reuse for faster prototyping and testing of variations Storyboards lower the cost of experimentation

### **Collaboration**

Recorded history for collaborators

### **Education**

Storyboards as tutorials

### **Future work**

Other domainsExpert users Longer-term observation Keystroke-level modeling

# **Conclusions**

Bigger picture: **Mining operation history** to enhance HCI

Demonstrated history-based techniques for improving **authoring** and **review** processes

# **Acknowledgments**

Prof. Frédo DurandProf. Maneesh Agrawala Prof. Rob MillerDr. Sylvain Paris

Adobe Systems: Fred Aliaga, Steve Johnson, Craig Scull Inkscape, Open Clip Art Library MIT Computer Graphics Group Su Family

NSF Graduate Research Fellowship Program MIT Presidential Fellowship Program